# **Clarett**<sup>2Pre</sup>

# **Bedienungsanleitung**

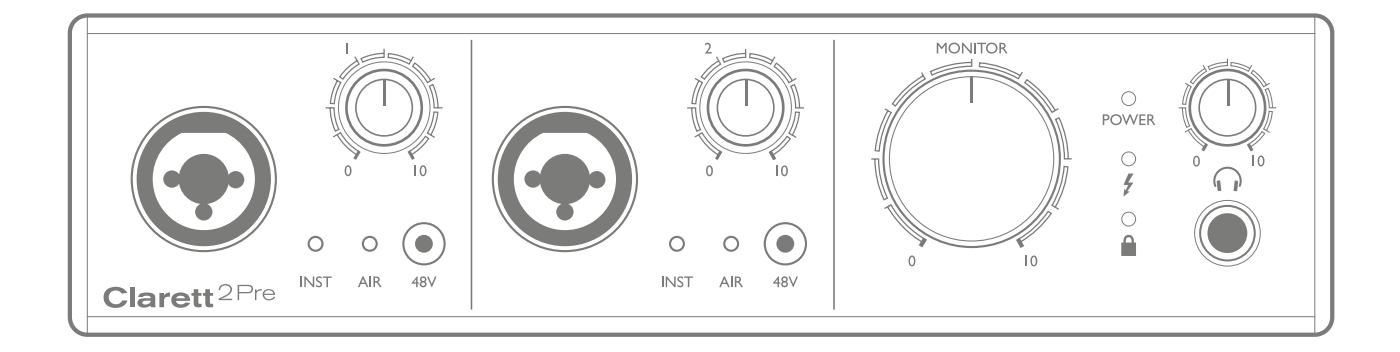

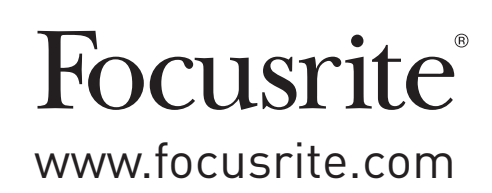

## **INHALTSVERZEICHNIS**

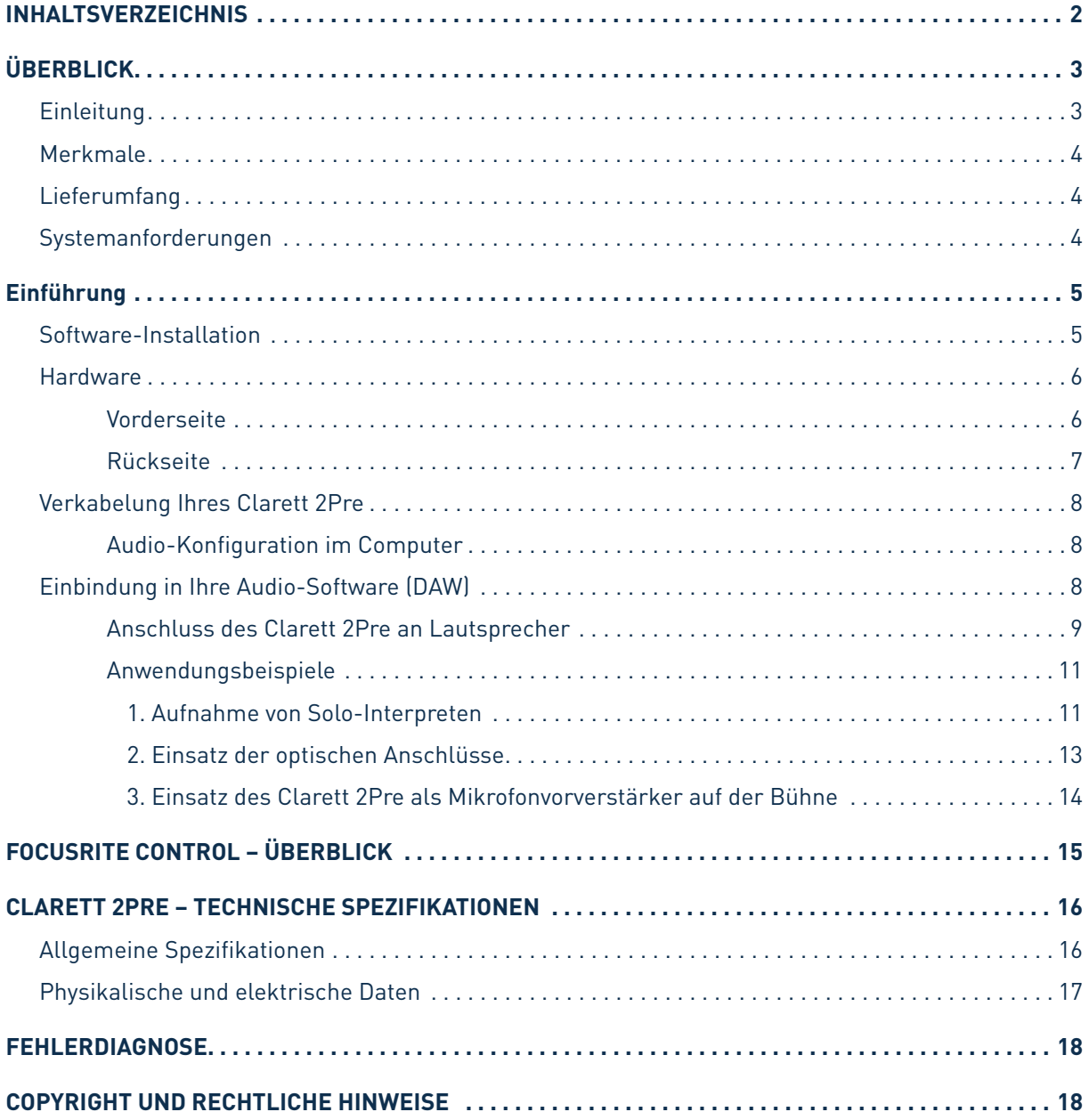

# <span id="page-2-0"></span>**ÜBERBLICK**

**WARNUNG:** Extreme Lautstärkepegel auf Ohr- und Kopfhörern können zu Hörverlusten führen.

**WARNUNG:** Dieses Gerät darf ausschließlich an Thunderbolt™-Ports angeschlossen werden.

#### **Einleitung**

Vielen Dank für den Kauf des Clarett 2Pre aus der Familie der professionellen Thunderbolt™-Audio-Interfaces von Focusrite mit den neu entwickelten, hochwertigen Clarett Analog-Vorverstärkern mit der einzigartigen AIR-Funktion. In Kombination mit der Steuersoftware Focusrite Control bietet Ihnen das System eine flexible und professionelle Lösung für den bidirektionalen Austausch hochwertiger Audiosignale mit Computerbasierten Aufnahmesystemen mit extrem geringer Latenz.

Sie können den Clarett 2Pre auch als "Stand-Alone"-Interface auf der Bühne verwenden und so die Vorzüge der hochwertigen analogen Mikrofonvorverstärker von Focusrite für Ihre Live-Performance nutzen.

Diese Bedienungsanleitung enthält detaillierte Informationen zu Ihrem Gerät und soll Ihnen alle Aspekte der Bedienung diesesProdukts näherbringen. Wir empfehlen, dass sich sowohlEinsteiger in die computergestützte Aufnahme wie auch erfahrene Anwender die Zeit nehmen, diese Anleitung vollständig zu lesen, um alle Möglichkeiten von Clarett 2Pre sowie der mitgelieferten Software kennenzulernen.

**WICHTIG:** Neben dieser Anleitung brauchen Sie in jedem Fall auch das Handbuch für die

Focusrite Control Software, das Sie nach der Registrierung unter

<http://uk.focusrite.com/downloads> herunterladen können.

Hier finden Sie Einzelheiten zu der Software-Anwendung **Focusrite Control**, die speziell für den

Einsatz mit der Focusrite Clarett Interface-Reihe entwickelt wurde.

Falls Sie Informationen in dieser Bedienungsanleitung vermissen, besuchen Sie bitte unser Internet-Angebot unter [http://www.focusrite.com/answerbase:](http://www.focusrite.com/answerbase) Hier finden Sie Antworten auf häufig gestellte technische Fragen.

#### <span id="page-3-0"></span>**Merkmale**

Das Clarett 2Pre Audio-Interface bietet Anschlussmöglichkeiten für Mikrofone, Musikinstrumente, Linepegelund digitale Audioquellen zur Weiterbearbeitung mit einem über Thunderbolt™ angeschlossenen Computer. Die Signale an den physikalischen Anschlüssen lassen sich dann auf eine Software zur Audio-Aufnahme/ digitale Audio-Workstation (nachfolgend in dieser Anleitung als DAW bezeichnet) routen. Das Ausgangssignal der DAW kann wiederum auf die physikalischen Ausgänge des Geräts geroutet werden.

Audioquellen wie Mikrofone oder Instrumente können in Ihrer DAW aufgenommen und von dort über Verstärker und Lautsprecher, Aktivmonitore und Kopfhörer wiedergegeben oder an ein Mischpult oder andere analoge oder digitale Audiogeräte ausgegeben werden. Alle Ein- und Ausgänge des Clarett 2Pre werden für die Aufnahme und Wiedergabe direkt auf die DAW geroutet. In der DAW oder mit Hilfe der Software Focusrite Control können Sie das Routing zudem individuell an Ihre Bedürfnisse anpassen.

Clarett 2Pre bietet zudem Anschlüsse zum Empfang und zur Ausgabe von MIDI-Daten und lässt sich daher als MIDI-Interface zwischen dem Computers und anderen MIDI-Geräten in Ihrem System verwenden.

Eine wichtige Neuerung im Clarett 2Pre ist der neu entwickelte analoge Vorverstärker. Dieser bietet nicht nur einen herausragenden Dynamikumfang mit einem üppigen Gain-Bereich, sondern auch die aufregende neue AIR-Funktion. AIR lässt sich für jeden Kanal individuell zuschalten und verändert dann den Frequenzgang auf Basis der Impedanz- und Resonanzeigenschaften der klassischen Übertrager-basierten ISA-Mikrofonvorverstärker von Focusrite. Bei der Aufnahme mit hochwertigen Mikrofonen werden Sie eine verbesserte Transparenz und Definition im wichtigen Mitten- und Höhenbereich bemerken, der besonders für Stimmen und akustische Instrumente wertvoll ist.

Mit Hilfe der mitgelieferten Software **Focusrite Control** können Sie das Signal-Routing im Clarett 2Pre einfach und mit wenigen Handgriffen für die meisten Aufnahmesituationen einstellen. Für komplexere Anforderungen bietet das Programm umfangreiche Routing- und Monitoring-Optionen und ermöglicht die Konfiguration globaler Hardware-Einstellungen wie der Samplingrate und der Synchronisationsmethode.

Alle Eingänge von Clarett 2Pre werden für die Aufnahme direkt auf Ihre DAW geroutet. Focusrite Control erlaubt es aber auch, die Signale intern – noch bevor die Signale in der DAW anliegen – auf die Ausgänge von Clarett 2Pre zu routen, um latenzfrei abhören zu können.

#### **Lieferumfang**

Neben Ihrem Clarett 2Pre ist Folgendes im Lieferumfang enthalten:

- Externes 12 V Gleichstromnetzteil (PSU)
- Karte mit wichtigen Informationen und Codes für folgende Downloads:
	- Treiber (sofern benötigt)
	- . . 1 GB Loopmasters-Sounds und -Samples
	- . . Focusrite Control
	- Focusrite Red 2/Red 3 Plug-In-Suite

#### **Systemanforderungen**

**WICHTIG** – Unter folgendem Link finden Sie aktuelle Informationen zur Kompatibilität mit

Computern und Betriebssystemen für alle Clarett-Produkte: [www.focusrite.com/clarett/compatibility](http://www.focusrite.com/clarett/compatibility)

## <span id="page-4-0"></span>**EINFÜHRUNG**

**WICHTIG:** Bitte installieren Sie die Clarett 2Pre Treibersoftware unbedingt, bevor Sie das Interface an Ihren Computer anschließen.

#### <span id="page-4-1"></span>**Software-Installation**

Sämtliche für den Betrieb von Clarett 2Pre benötigte Software sowie weitere umfangreiche nützliche Extras stehen auf der Focusrite-Webseite [www.focusrite.com/register](http://www.focusrite.com/register) zum Download zur Verfügung. Die auf der Ihrem Clarett 2Pre beiliegenden Karte "Wichtige Informationen" vermerkten Codes müssen auf der oben genannten Webseite eingetragen werden. Auf diese Weise wird sichergestellt, dass Sie die aktuellen Softwareversionen erhalten.

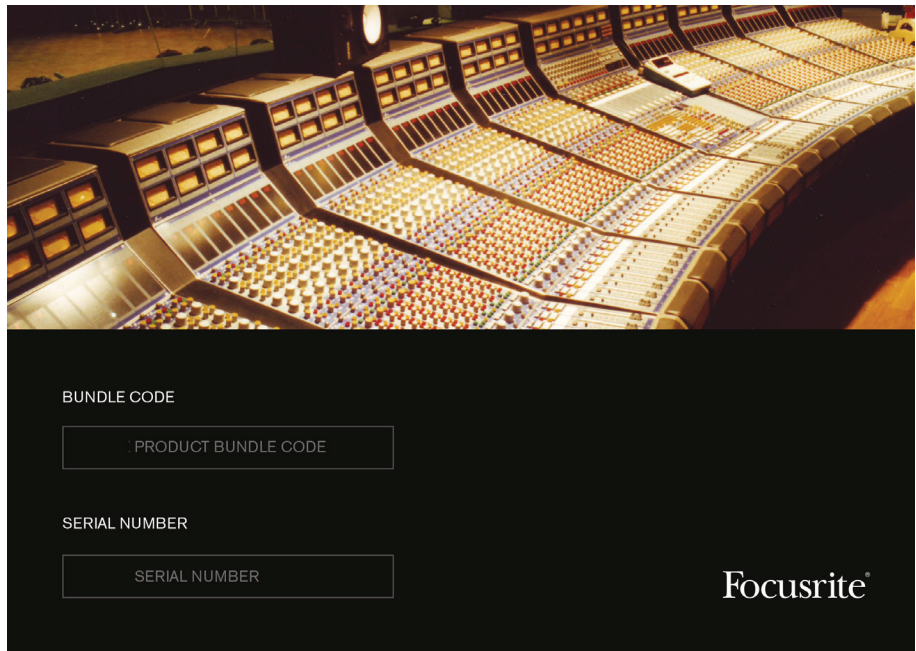

1. Öffnen Sie [www.focusrite.com/register/](http://www.focusrite.com/register/) in Ihrem Browser.

2. Folgen Sie den Anweisungen auf dem Bildschirm und geben Sie den "Bundle Code" in das Formular ein. Ihren "Bundle Code" finden Sie auf der Karte "Wichtige Informationen", die Ihrem Gerät beiliegt.

3. Über die Seite "My Products" haben Sie nun Zugriff auf die für Sie freigeschalteten Programme sowie (falls benötigt) die entsprechenden Aktivierungscodes.

4. Laden Sie die Treiber für den Clarett 2Pre herunter und installieren Sie sie. Folgen Sie den Anweisungen auf dem Bildschirm.

5. Nach abgeschlossener Installation müssen Sie Ihren Computer neu starten.

6. Schließen Sie nach dem Neustart den Clarett 2Pre mit einem Thunderbolt-Kabel an Ihren Computer an.

7. Wenn Sie Probleme bei der Installation haben, sehen Sie sich bitte unter dem folgenden Link unsere Video-Anleitung an: [www.focusrite.com/get-started](http://www.focusrite.com/get-started)

#### <span id="page-5-0"></span>**Hardware**

**Vorderseite**

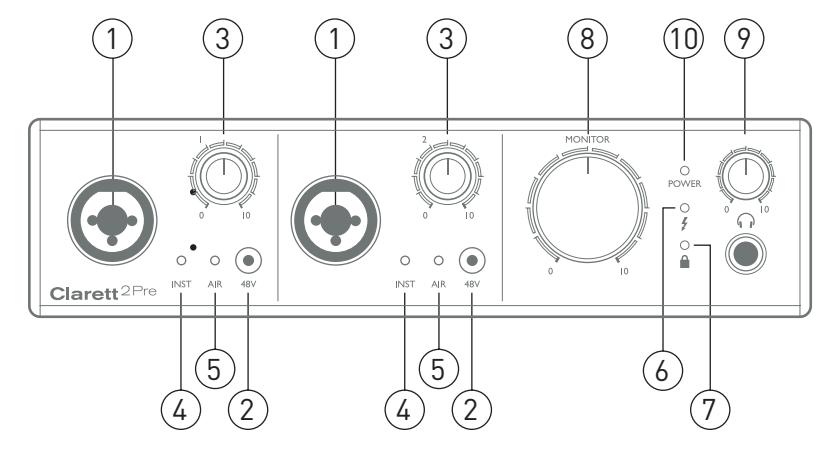

Auf der Vorderseite befinden sich die Regler für die Eingangsverstärkung (Gain) sowie zwei Eingänge für Mikrofon-, Line- und Instrumentensignale.

- 1. INPUTS 1 & 2 Combo-XLR-Eingangsbuchse pro Kanal zum Anschluss von Mikrofonen, Instrumenten (z. B. Gitarren) oder Linepegel-Quellen über XLR- oder 6,35 mm Klinkenstecker. Für die Übertragung von Instrumenten- und Line-Signalen können symmetrische (TRS) oder unsymmetrische (TS) Klinkenkabel verwendet werden.
- 2. **48V** Zwei Tasten zur Aktivierung der 48V-Phantomspeisung für die XLR-Anschlüsse der Combo-Mikrofoneingänge 1 bzw. 2. Jedem Taster ist eine rote LED zugeordnet, die bei aktivierter Phantomspeisung leuchtet.
- 3. Gain **1** und **2** Zwei Drehregler zum Einstellen der Eingangsverstärkung für die Signale an den Inputs 1 und 2. Die Gain-Regler verfügen jeweils über einen zweifarbigen LED-Ring zur Anzeige des Signalstatus: Grün zeigt einen Signalpegel von mindestens -24 dBFS (d. h. ein Signal liegt an), rot einen Signalpegel von 0 dBFS an.
- 4. **INST** Zwei rote LEDs, die aufleuchten, wenn der INST-Modus in Focusrite Control für die Buchsenkontakte der Eingänge 1 und 2 aktiviert wird. Wählen Sie die Option INST, um den Eingang unsymmetrisch zu betreiben und den Gain-Bereich und die Eingangsimpedanz (im Verhältnis zu LINE) anzupassen. Damit ist der Eingang für den direkten Anschluss von Instrumenten mit einem zweipoligen (TS) Klinkenstecker konfiguriert. Ist die Option INST deaktiviert, ist der Eingang für den Anschluss von Quellen mit Line-Pegel konfiguriert. Line-Signale lassen sich entweder symmetrisch über dreipolige (TRS) oder unsymmetrisch über zweipolige (TS) Klinkenkabel übertragen.
- 5. **AIR** Zwei gelbe LEDs, die leuchten, wenn in Focusrite Control die AIR-Funktion für den jeweiligen Eingang aktiv ist. AIR modifiziert den Frequenzgang der Eingangsstufe auf Basis der klassischen Übertrager-basierten ISA-Mikrofonvorverstärker von Focusrite.
- 6.  $\bigtriangledown$  (Thunderbolt aktiv) Diese grüne LED leuchtet, wenn die Verbindung zwischen dem Gerät und dem angeschlossenen Computer hergestellt ist.
- 7. (Locked) Diese grüne LED zeigt an, ob Clarett 2Pre auf die interne bzw. eine externe digitale Clock-Quelle synchronisiert ist.
- 8. **MONITOR** Über diesen Regler wird im Normalfall die Gesamtlautstärke an den rückseitigen Main Monitor Outputs gesteuert. Über Focusrite Control kann der Regler aber auch einem beliebigen der vier analogen Ausgänge zugewiesen werden.
- 9.  $\Omega$  (Kopfhörer) Unterhalb dieses Reglers befindet sich ein Kopfhöreranschluss mit 6.35 mm Klinkenbuchse (TRS). An dem Kopfhöreranschluss liegt das in Focusrite Control (als Stereopaar) auf die analogen Ausgänge 3 und 4 geroutete Signal an.
- 10. **POWER** Diese grüne LED zeigt an, dass die Gleichstromversorgung angeschlossen ist.

#### <span id="page-6-0"></span>**Rückseite**

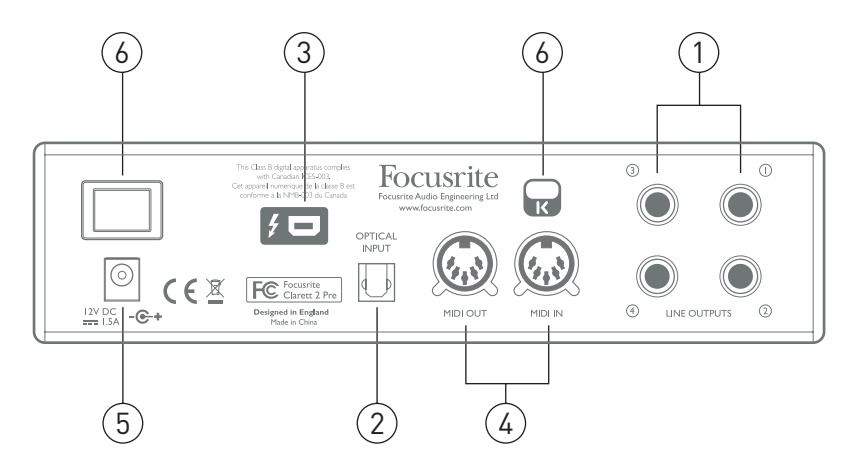

- 1. **LINE OUTPUTS 1** bis **4** Vier symmetrische analoge Line-Ausgänge mit 6,35 mm Klinkenbuchsen für symmetrische (TRS) oder unsymmetrische (TS) Klinkenkabel. Die Line Outputs 1 und 2 dienen im Allgemeinen zum Anschluss der linken und rechten Box Ihres Haupt-Monitorsystems, während die Outputs 3 und 4 zum Anschluss alternativer Lautsprecherpaare (z. B. Mid- oder Nearfield-Monitore etc.) oder für die Ausgabe des Signals an externe Effektgeräte verwendet werden. Sie können in Focusrite Control für alle Ausgänge festlegen, welche Signale darauf gespeist werden.
- 2. **OPTICAL INPUT** Ein TOSLINK-Anschluss mit acht (Samplingrate 44,1/48 kHz), vier (Samplingrate 88,2/96 kHz) oder zwei (176,4/192 kHz) digitalen Audiokanälen im ADAT-Format. Diese Anschlüsse lassen sich als zusätzliche Eingänge für das Clarett 2Pre nutzen.
- 3. Thunderbolt™-Buchse zum Anschluss des Clarett 2Pre an einen Computer mit einem geeigneten Thunderbolt™-Kabel.
- 4. **MIDI IN** und **MIDI OUT** Herkömmliche 5-polige DIN-Buchsen zum Anschluss externer MIDI-Geräte für den Austausch von MIDI-Daten zwischen Ihrem Computer und den angeschlossenen MIDI-Geräten.
- 5. Eingang für externes Gleichstromnetzteil Das Clarett 2Pre wird über das separate Netzteil mit Spannung versorgt. Das Netzteil gibt 12 V Gleichspannung mit einer Stromstärke von 1,5 A aus.
- 6. Ein-/Ausschalter
- 7. Öffnung für Kensington Kabelschloss Zum Befestigen Ihres Clarett 2Pre an einem festen Gegenstand. Unter der Adresse <http://www.kensington.com/kensington/us/us/s/1704/kensington-security-slot.aspx> finden Sie weitere Informationen zur Benutzung.

#### <span id="page-7-0"></span>**Verkabelung Ihres Clarett 2Pre**

**WICHTIG:** Bevor Sie den Clarett 2Pre mit Ihrem Computer verbinden, schließen Sie bitte die auf [Seite](#page-4-1) 5 beschriebene Software-Installation ab. Dadurch wird sichergestellt, dass die richtigen Treiber verwendet werden und einen sicheren Betrieb gewährleisten.

Der Clarett 2Pre muss über das mitgelieferte Netzteil (PSU) mit Spannung versorgt werden. Schließen Sie den koaxialen Stecker des zweiadrigen Netzteilkabels an der Netzteilbuchse auf der Rückseite an und schalten Sie das Gerät über den Power-Schalter ein.

Der Clarett 2Pre verfügt (auf der Rückseite) über einen Thunderbolt™-Port. Nach Abschluss der Software-Installation schließen Sie den Clarett 2Pre einfach mit einem Thunderbolt™-Kabel an Ihren Computer an.

#### **Audio-Konfiguration im Computer**

In Ihrem Betriebssystem sollte der Clarett 2Pre automatisch als Audiogerät voreingestellt werden. Bei Bedarf können Sie diese Einstellung überprüfen. Einzelheiten zur Prüfung dieser Einstellung in unterschiedlichen Betriebssystemen finden Sie unter [www.focusrite.com/get-started/clarett-2Pre](http://www.focusrite.com/get-started/clarett-2Pre).

#### **Einbindung in Ihre Audio-Software (DAW)**

Sobald die Treiber installiert sind, können Sie die Hardware anschließen und Ihren Clarett 2Pre mit Ihrer bevorzugten DAW benutzen.

Beachten Sie bitte, dass der Clarett 2Pre in Ihrer DAW möglicherweise nicht automatisch als Standard-I/O-Gerät eingestellt ist. In diesem Fall müssen Sie den entsprechenden Treiber manuell auf der Seite für die **Audio-Konfiguration**\* Ihrer DAW auswählen und dort den Treiber **Focusrite Thunderbolt** angeben. Wenn Sie sich nicht sicher sind, wo Sie den Clarett 2Pre als bevorzugtes Audiogerät auswählen, lesen Sie dazu bitte die Betriebsanleitung Ihrer DAW (oder die zugehörige Online-Hilfe).

\* Beispielhafter Name – die tatsächliche Bezeichnung kann von DAW zu DAW variieren

#### <span id="page-8-0"></span>**Anschluss des Clarett 2Pre an Lautsprecher**

Die 6,35 mm **LINE OUTPUTS 1** und **2** auf der Geräterückseite werden üblicherweise zum Anschluss von Monitorlautsprechern verwendet. Aktive Lautsprecher (wie z. B. typische Computerlautsprecher) besitzen einen internen Verstärker und können daher direkt angeschlossen werden. Wenn Sie passive Lautsprecher verwenden, benötigen Sie einen zusätzlichen Verstärker. Verbinden Sie in diesem Fall die Ausgänge des Clarett 2Pre mit den Eingängen des Verstärkers.

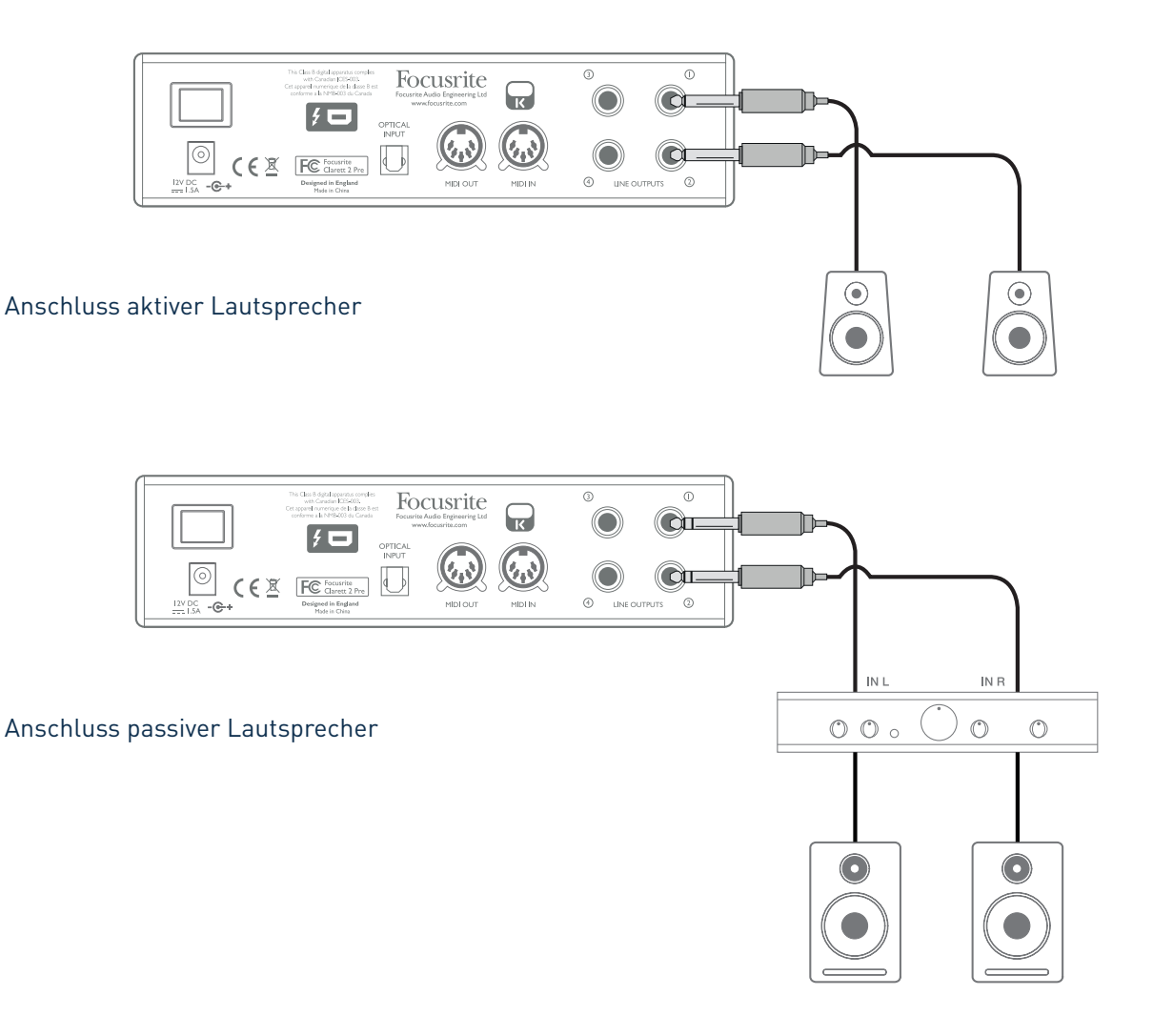

Professionelle Audiogeräte verfügen in der Regel über symmetrische Eingänge. Wenn Ihr Verstärker bzw. Ihre Aktivlautsprecher über symmetrische Eingänge verfügen, verwenden Sie 3-polige 6,35 mm TRS-Klinkenkabel zum Anschluss an den Clarett2 Pre.

Alle Line-Ausgänge sind als elektronisch symmetrierte, dreipolige 6,35 mm (TRS) Klinkenbuchsen ausgeführt. Bei Heim(Hi-Fi)-Verstärkern und kleinen Aktivboxen sind die Anschlüsse üblicherweise als Cinch- oder dreipolige 3,5 mm (Mini-)Klinkenstecker zum direkten Anschluss an einen Computer ausgeführt. Verwenden Sie zum Anschluss solcher Lautsprecher geeignete Adapter auf 6,35 mm Klinkenstecker.

Bei der Mischung können Sie ein zusätzliches Paar Referenzlautsprecher an den **LINE OUTPUTS 3** und **4** anschließen, sodass Sie Ihre Mischung auf verschiedenen Lautsprechertypen gegenhören können. In der Voreinstellung übertragen diese Ausgänge nicht dasselbe Signal wie die **LINE OUTPUTS 1** und **2**. Bei Bedarf können Sie in Focusrite Control dasselbe Signal, das die **LINE OUTPUTS 1** und **2** speist, auch auf diese Ausgänge routen.

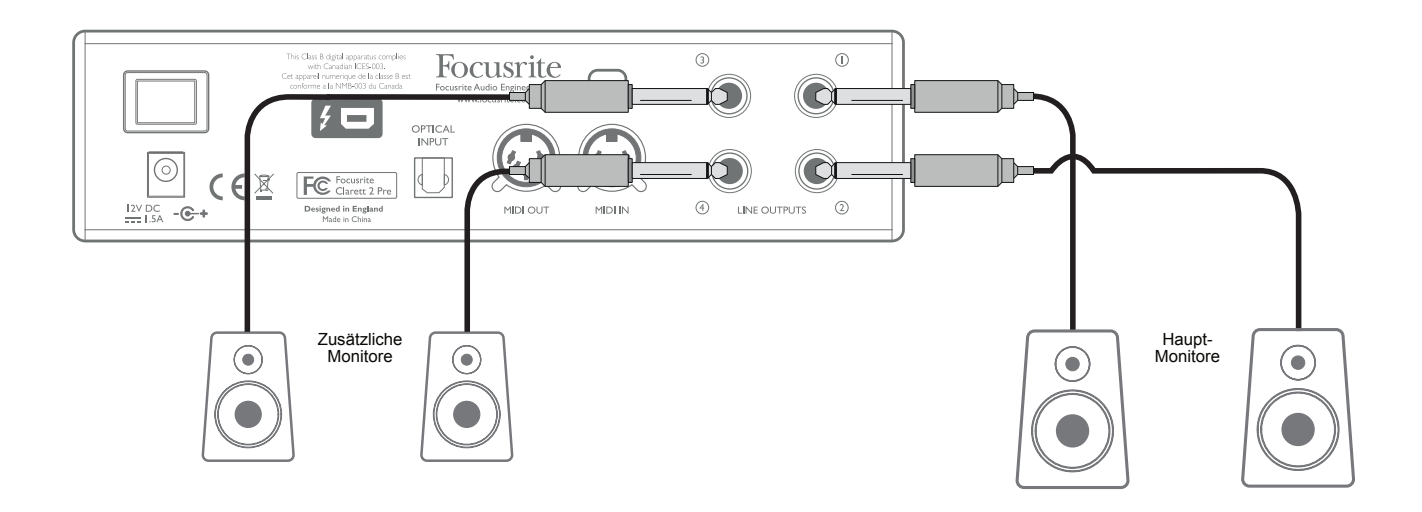

#### **WICHTIG:**

Die **LINE-AUSGÄNGE 1** und **2** sind mit einer Einschaltverzögerung ausgestattet, die Ihre Lautsprecher schützt, wenn der Clarett 2Pre eingeschaltet wird und die angeschlossenen Aktivmonitore (bzw. Verstärker) bereits eingeschaltet sind.

Die **LINE-AUSGÄNGE 3** und **4** verfügen nicht über eine solche Schutzschaltung.

Sofern Sie zusätzliche Lautsprecher an diesen Ausgängen betreiben, sollten Sie Ihren Clarett 2Pre immer vor den Lautsprechern bzw. dem Verstärker einschalten. Für alle Audiosysteme gilt generell: Es ist immer besser, die Lautsprecher-Systeme nach den Geräten einzuschalten, die sie speisen.

#### <span id="page-10-0"></span>**Anwendungsbeispiele**

Der Clarett 2Pre ist eine hervorragenden Wahl für eine Vielzahl von Anwendungen bei der Aufnahme und im Monitoring. Im Folgenden sind einige typische Konfigurationen dargestellt.

#### 1. Aufnahme von Solo-Interpreten

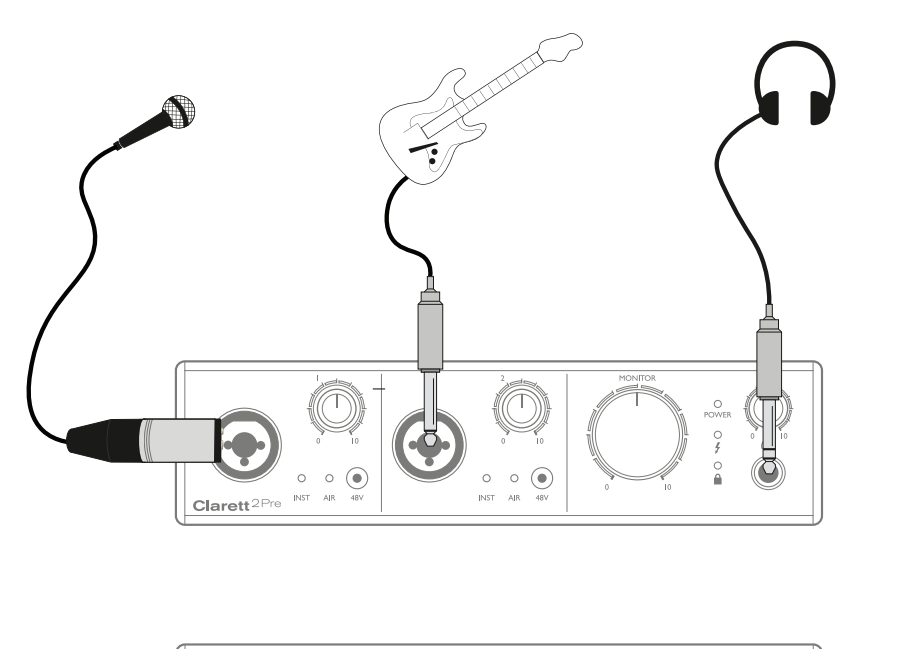

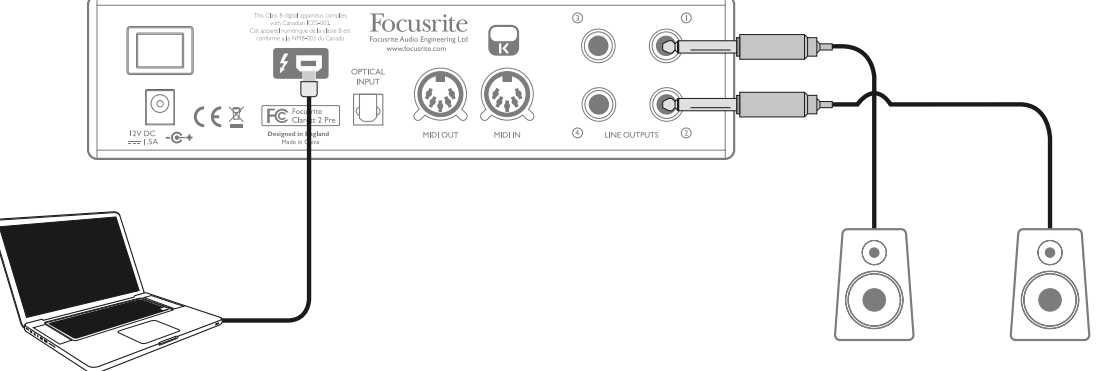

Das abgebildete Setup stellt eine typische Konfiguration für Aufnahmen mit einer DAW-Software auf Ihrem Computer dar.

In diesem Beispiel sind zwei Quellen – ein Mikrofon und eine Gitarre – an den Eingängen des Clarett 2Pre angeschlossen. Aktivieren Sie in Focusrite Control unbedingt den INST-Modus für den Gitarreneingang (Eingang 2), sodass die **INST**-LED leuchtet.

Der Anschluss an den Computer, auf dem die DAW-Software läuft, erfolgt über ein Thunderbolt™-Kabel. Über diese Verbindung werden die Ein- und Ausgangssignale zwischen der DAW und dem Clarett 2Pre ausgetauscht. Sofern die Audioeinstellungen der DAW korrekt konfiguriert wurden, können alle Eingangsquellen in der DAW für die Aufnahme ausgewählt werden.

Eine Mischung der aufgenommenen Spuren wird über die Line-Ausgänge 1 und 2 ausgegeben, sodass Sie das Ergebnis über die Lautsprecher abhören können.

Möglicherweise bevorzugt der Künstler bei der Aufnahme eine individuelle Monitormischung aus Gesangsund Instrumentensignal. In Focusrite Control können Sie eine individuelle Monitormischung für den Interpreten anlegen, die sich aus den Eingangssignalen sowie aus den bereits aufgenommene DAW-Spuren zusammensetzt. Monitormischungen lassen sich ganz einfach auf die Ausgänge 3 und 4 routen, sodass sie an der Kopfhörerbuchse des Clarett 2Pre anliegen. Sofern Sie die Monitormischung für mehrere Musiker ausgeben müssen, können Sie an den rückseitigen Line-Ausgängen einen Kopfhörerverstärker anschließen.

Wenn Sie Ihre Monitormischungen auf diese Weise direkt von den Eingangssignalen abgreifen, müssen Sie sicherstellen, dass die DAW-Kanäle, auf denen Sie aufnehmen, stummgeschaltet sind. Andernfalls hören sich die Musiker "doppelt", wobei ein Signal hörbar verzögert als Echo wiedergegeben wird.

Weitere Einzelheiten zur Anlage der Monitormischungen finden Sie in der Anleitung zu Focusrite Control.

#### **Eine Anmerkung zur Latenz**

Wahrscheinlich haben Sie in Zusammenhang mit digitalen Audiosystemen schon häufig von dem Begriff "Latenz" gehört. Bei einer einfachen DAW-Aufnahme wie im oben genannten Beispiel bezeichnet die Latenz die Zeit, die das Eingangssignal für den Weg durch den Computer und die DAW zurück zu Ihnen braucht. Das Problem mit der Latenz gehört mittlerweile aber der Vergangenheit an: Die Thunderbolt™-Schnittstelle Ihres Clarett 2Pre ist viel schneller als jedes USB- oder FireWire-Interface, mit dem Sie bisher gearbeitet haben. Entsprechend können Sie Ihre Aufnahmen hinter der DAW praktisch ohne nennenswerte Latenz abhören.

Eine Ausnahme kann die Aufnahme von Overdubs bei besonders umfangreichen Projekten mit vielen DAW-Kanälen mit Instrumenten- und Effekt-Plug-Ins bilden, wo Sie einen hohen Wert für die Puffergröße einstellen müssen. Um dieses Problem zu lösen, bietet Ihnen Focusrite Control die Möglichkeit, Ihre Monitorabgriffe direkt den Eingängen des Clarett 2Pre zuzuordnen.

#### <span id="page-12-0"></span>2. Einsatz der optischen Anschlüsse

Neben den zwei analogen Eingängen bietet der Clarett 2Pre einen optischen ADAT-Eingang (**OPTICAL IN**), über den sich weitere acht Audioeingänge mit einer Samplingrate von 44,1/48 kHz, vier Eingänge mit 88,2/96 kHz oder zwei Eingänge bei 176,4/192 kHz realisieren lassen. Somit können Sie mit einem zusätzlichen 8-kanaligen Mikrofonvorverstärker mit ADAT-Ausgang (z. B. Focusrite OctoPre MkII) die Eingangsoptionen des Clarett 2Pre sehr einfach erweitern.

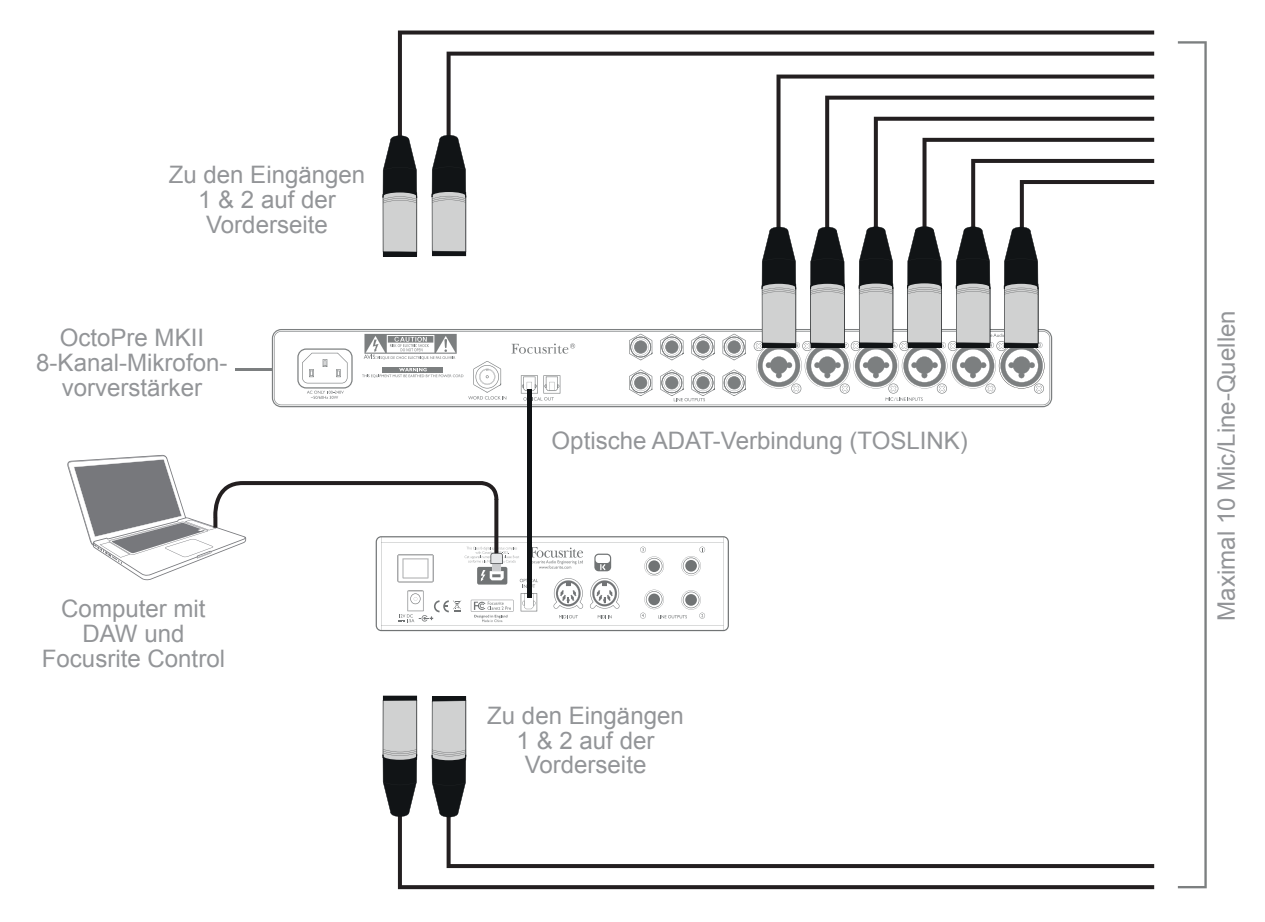

Der Port **OPTICAL OUT** des OctoPre MkII wird dazu über ein einzelnes optisches TOSLINK-Kabel mit dem Port **OPTICAL IN** des Clarett 2Pre verbunden. Um eine zuverlässige Wordclock-Synchronisation zu gewährleisten, richten Sie (in Focusrite Control) die Clock-Quelle für den Clarett 2Pre so ein, dass das am Port **OPTICAL IN** anliegende ADAT-Signal genutzt wird.

Anmerkung: Wenn Sie zwei Digitalgeräte miteinander verbinden, stellen Sie unbedingt in beiden Geräten dieselbe Samplingrate ein.

Die zusätzlichen Eingänge über den optischen Anschluss werden in Focusrite Control auf dieselbe Weise geroutet wie die anderen Eingänge. Auch die zusätzlichen Eingänge lassen sich nach Belieben den Kopfhörer-Mischungen der Musiker hinzufügen.

#### <span id="page-13-0"></span>3. Einsatz des Clarett 2Pre als Mikrofonvorverstärker auf der Bühne

Der Clarett 2Pre speichert Mixer-Einstellungen, die in Focusrite Control eingerichtet wurden, automatisch auf dem Gerät. Auf diese Weise können Sie ihn beispielsweise mit Ihrem Computer als Mikrofonvorverstärker für maximal zwei Mikrofone oder für ein Mikrofon und eine Gitarre konfigurieren und diese Konfiguration dann auf das Gerät übertragen. So können Sie Ihren Clarett 2Pre als kompakten Vorverstärker mit der Klangqualität der berühmten Focusrite-Analogschaltungen auch live nutzen.

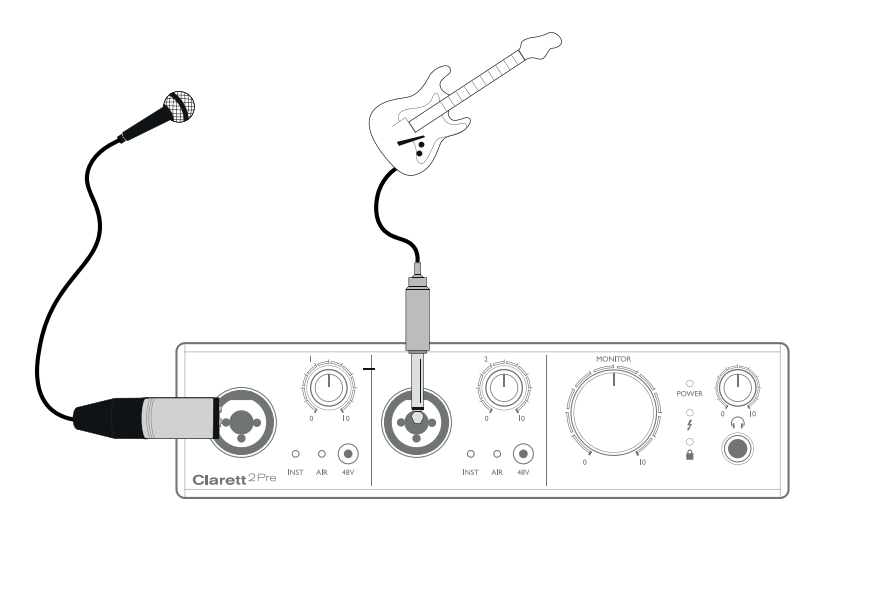

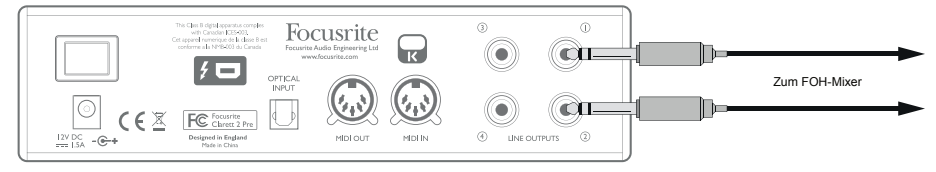

Im abgebildeten Beispiel sind die Eingänge des Clarett 2Pre mit einem Mikrofon und einer Gitarre belegt. Die Ausgänge 1 und 2 sind mit dem PA-System verbunden. Über die Regler auf der Vorderseite kann der Musiker die Pegel für Mikrofon und Gitarre separat anpassen.

# <span id="page-14-0"></span>**FOCUSRITE CONTROL – ÜBERBLICK**

**Focusrite Control** ist die Software-Anwendung zum Betrieb mit Clarett 2Pre. Mit ihrer Hilfe können Sie individuelle Mischungen für jeden Musiker anlegen und zudem das Routing aller Audiosignale auf die physikalischen Audio-Ausgänge einrichten. Ebenso werden alle Einstellungen zur Samplingrate, die Auswahl der digitalen Sync-Quelle sowie die Puffergröße (nur unter Windows) in Focusrite Control konfiguriert.

Anmerkung: Focusrite Control ist eine übergreifende Software und kann auch zur Steuerung anderer Focusrite-Interfaces aus der Clarett-Serie eingesetzt werden. Wenn Sie ein Clarett-Interface an Ihren Computer anschließen und Focusrite Control starten, wird das Interface-Modell automatisch erkannt und die Software für die entsprechende Anzahl von Ein- und Ausgängen sowie weitere Hardware-spezifische Funktionen konfiguriert.

Für Focusrite Control ist eine eigene spezifische Anleitung erhältlich, die detaillierte Informationen zu allen Aspekten der Software enthält und die Sie hier herunterladen können: [http://www.focusrite/downloads.](http://www.focusrite/downloads)

## <span id="page-15-0"></span>**CLARETT 2PRE – TECHNISCHE SPEZIFIKATIONEN**

### **Allgemeine Spezifikationen**

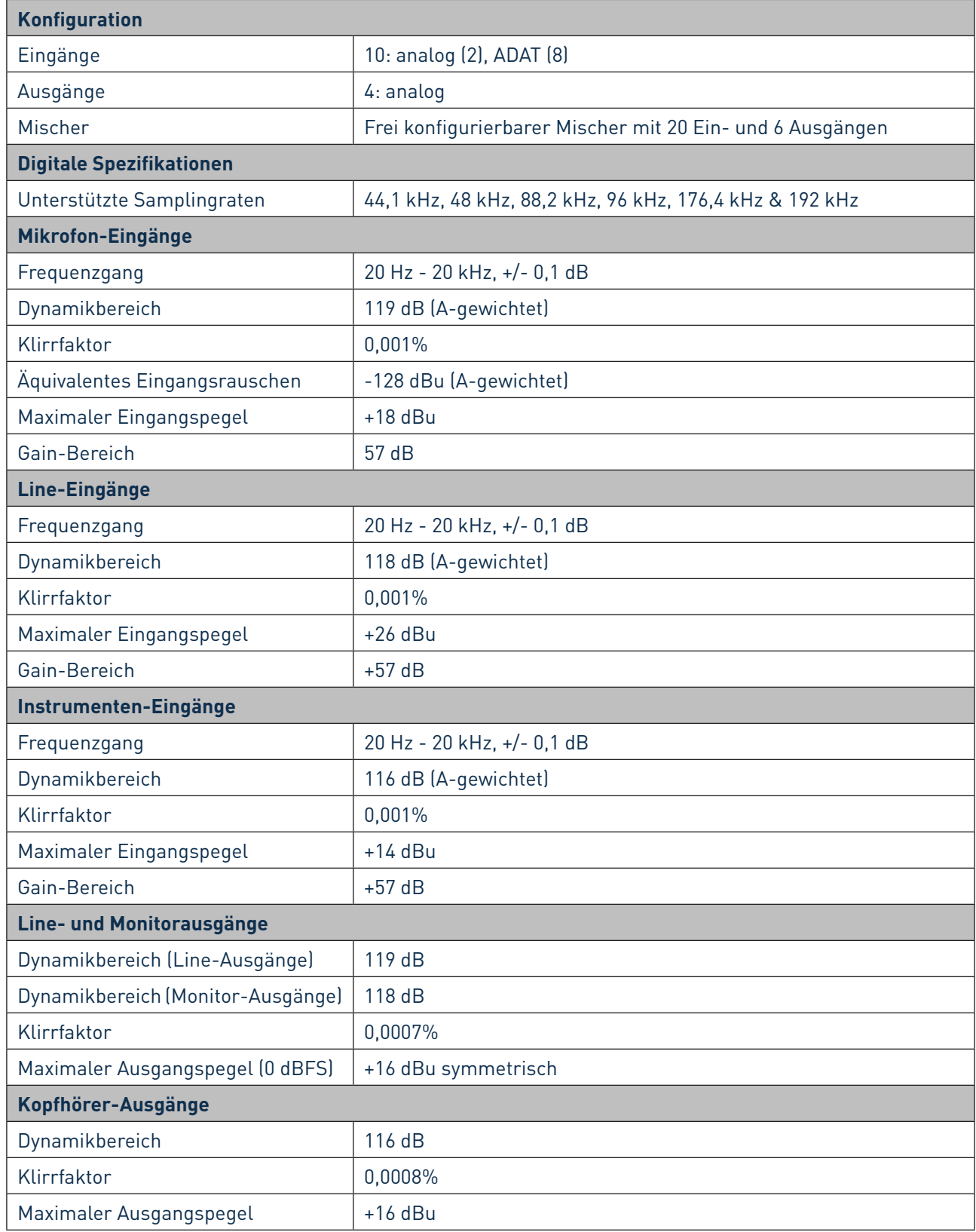

## <span id="page-16-0"></span>**Physikalische und elektrische Daten**

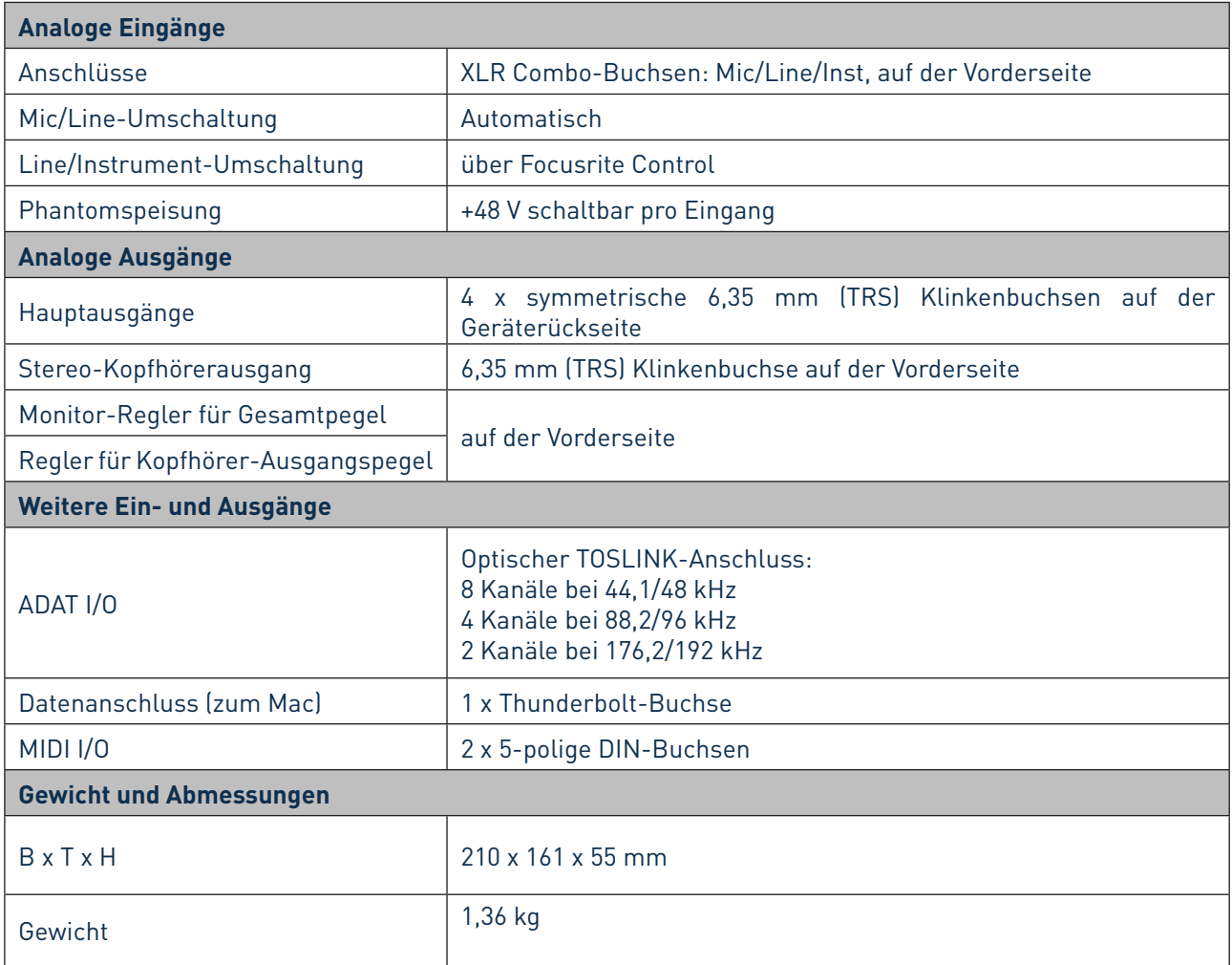

## <span id="page-17-0"></span>**FEHLERDIAGNOSE**

Für alle Fragen zur Fehlerdiagnose und Problembeseitigung besuchen Sie bitte die Focusrite-Answerbase unter [www.focusrite.com/answerbase.](http://www.focusrite.com/answerbase) Dort finden Sie Beispiel-Lösungen sowie Fehlerdiagnosen.

## **COPYRIGHT UND RECHTLICHE HINWEISE**

Focusrite ist ein eingetragenes Warenzeichen und Clarett 2Pre ist ein Warenzeichen von Focusrite Audio Engineering Limited.

Sämtliche anderen Warenzeichen und Markennamen sind Eigentum der jeweiligen Rechteinhaber. 2015 © Focusrite Audio Engineering Limited. Alle Rechte vorbehalten.